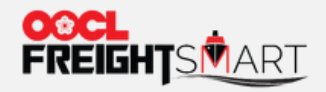

# **Product Search**

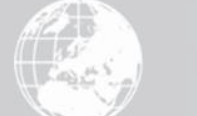

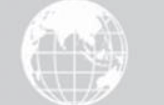

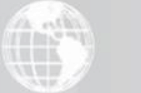

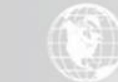

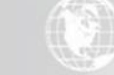

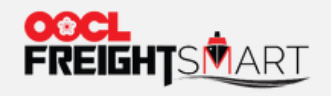

# Step 1 Click "E-Spot"

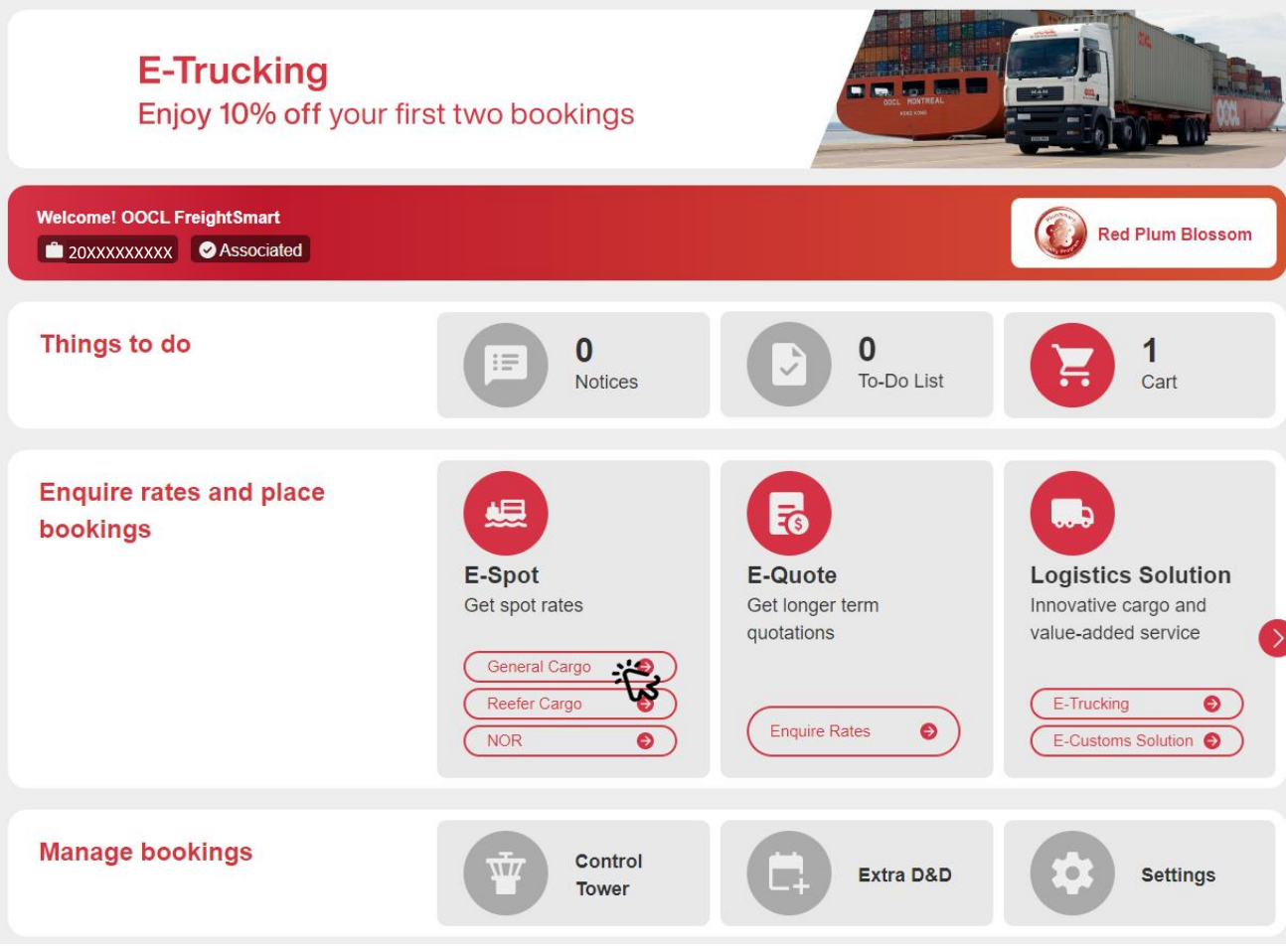

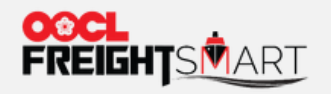

## Step 2 Specify Requirement(s) to speed up Product Search

#### **Place Order**

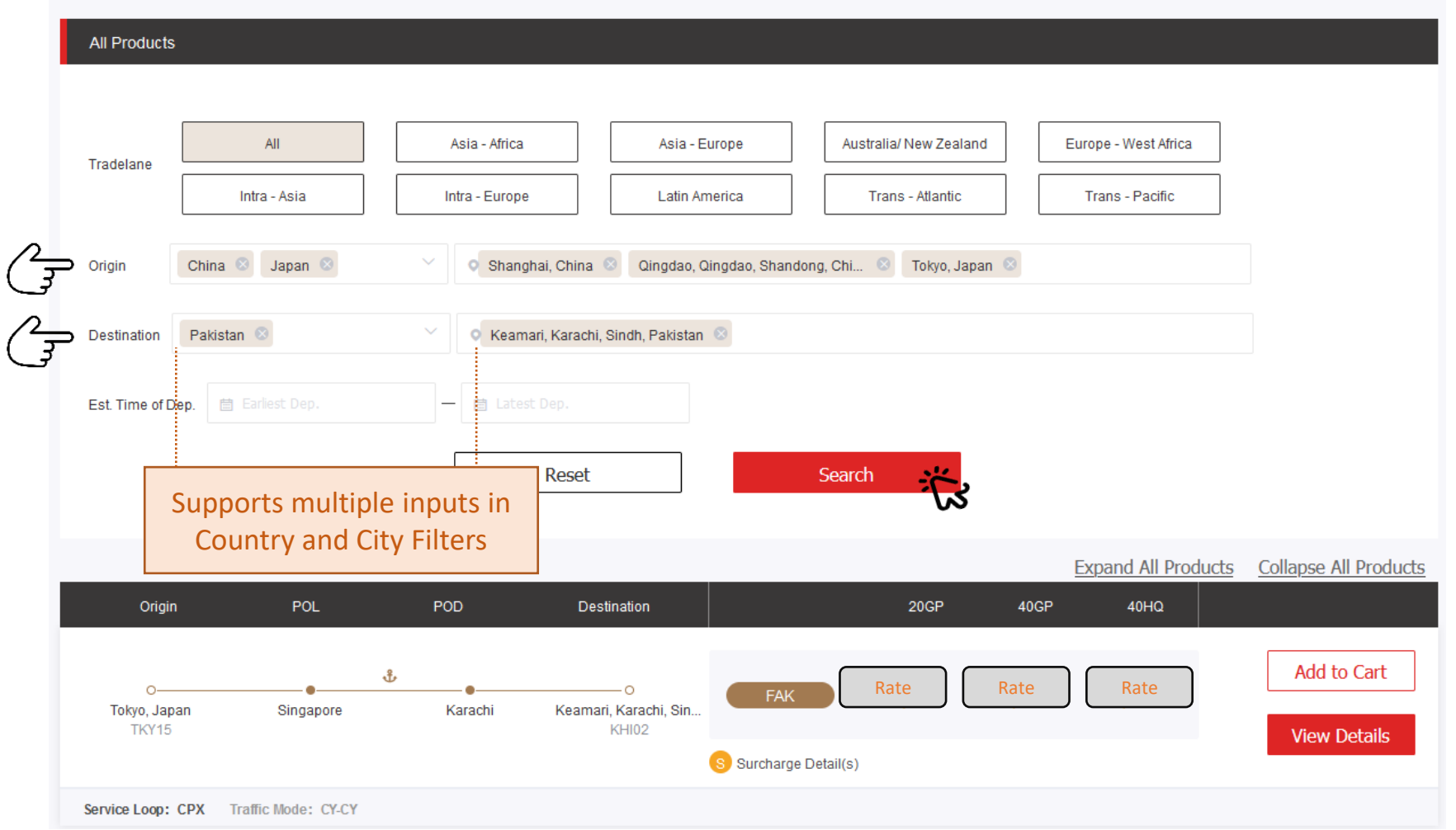

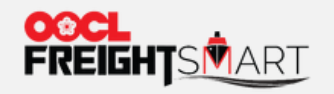

## Step 3 Proceed to "View Details" or "Add to Cart" for Pending the Purchase Decision

**Place Order** 

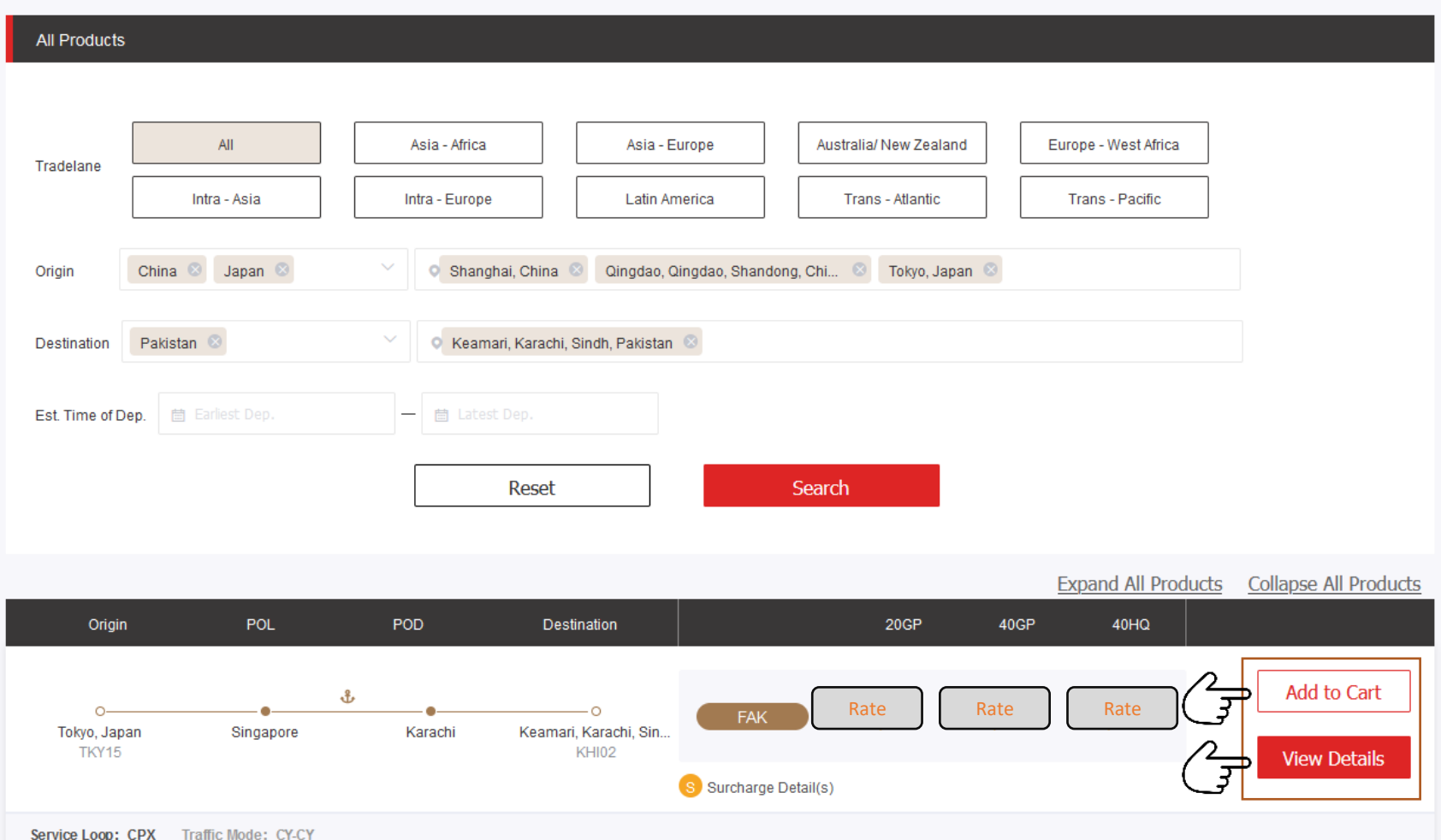

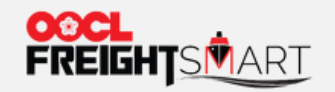

## Step 4a Click "View Rates" to Check Detailed Shipment Information

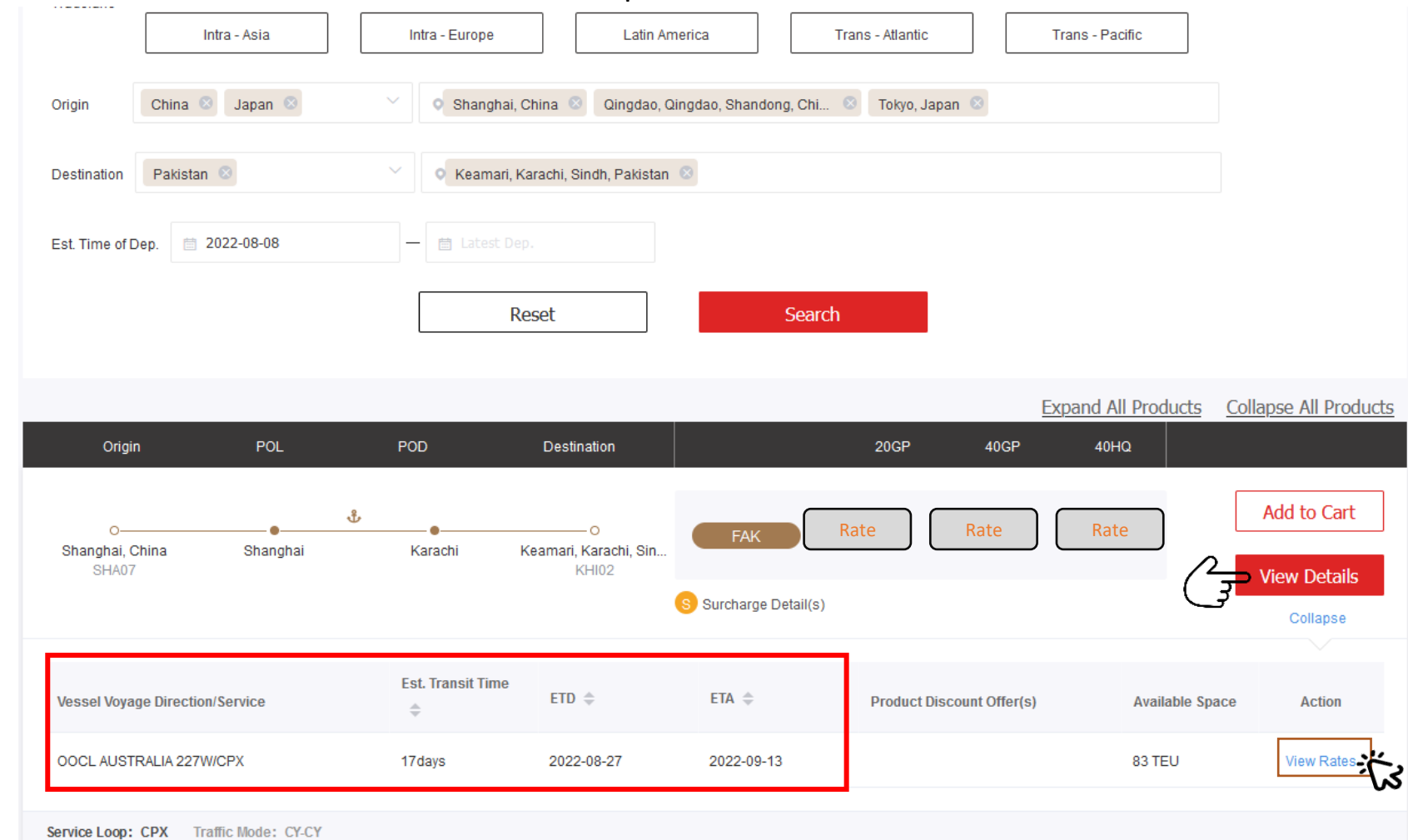

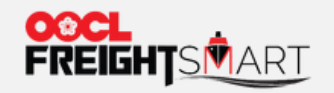

### Step 4b Get Notified if Targeted Vessel is Out of Available Space

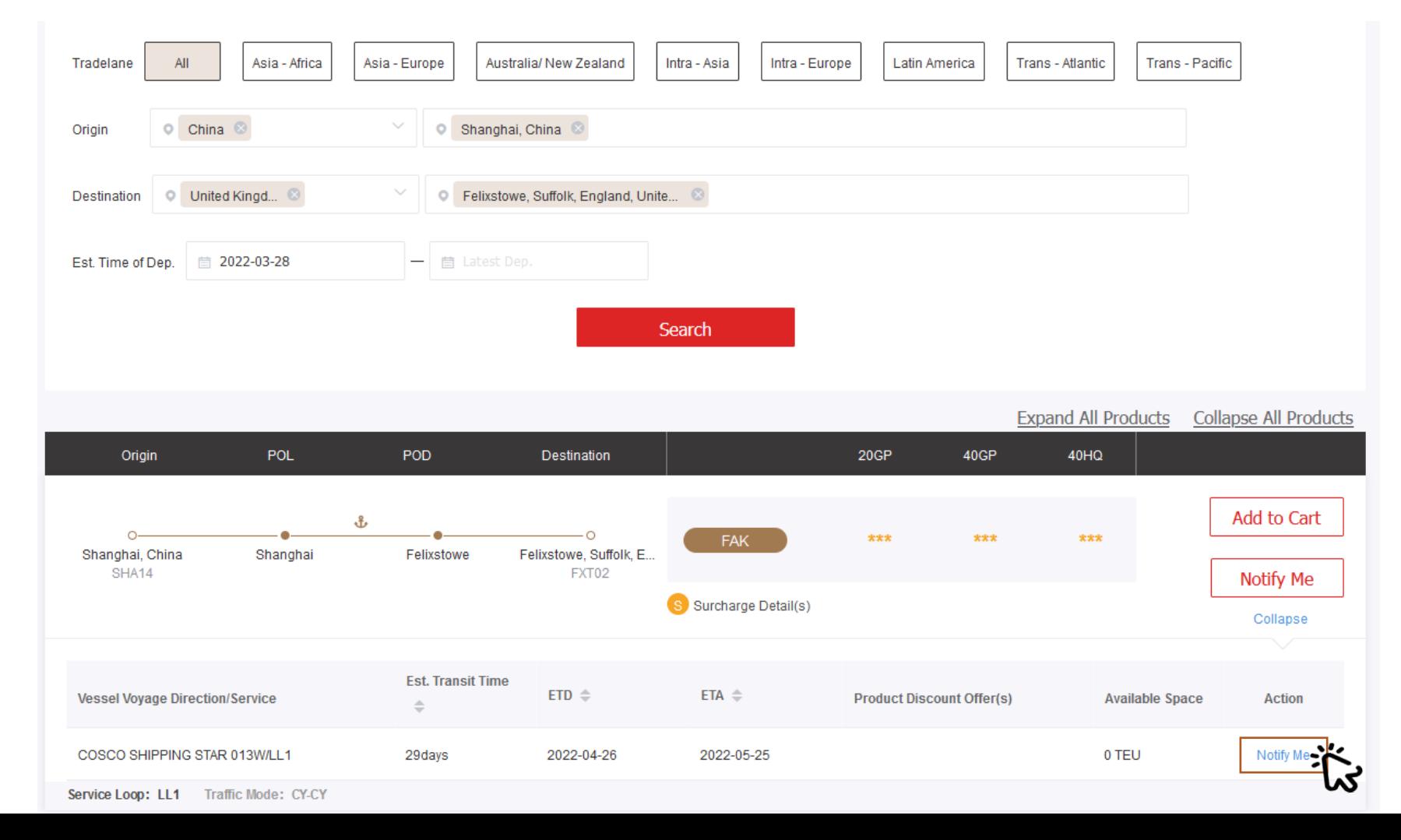